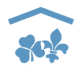

# **Pfadiheim-Verzeichnis im Internet**

Wichtigste Funktionen für Heimverwaltungen

# **Login**

### **Erstes Login**

Mit dem Link aus dem Mail gelangt man zur Passwort-Definition. Hier das eigene Passwort eingeben, gemäss den üblichen Sicherheits-Überlegungen: Grossund Kleinbuchstaben, Zahlen, Länge mindestens 8 Zeichen.

Passwort notieren und an einem sicheren Ort verwahren.

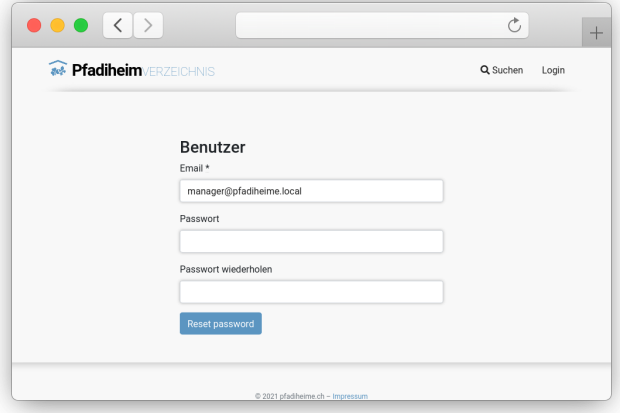

### **Späteres Login**

[https://www.pfadiheime.ch](https://www.pfadiheime.ch/) aufrufen

Login oben rechts mit E-Mail-Adresse und Passwort.

Dass Passwort kann auch später regelmässig gewechselt werden (ebenfalls empfohlen für grössere Sicherheit)

# **Heim verwalten**

Den Menüpunkt «Verwaltung» anklicken. In dieser Übersicht werden alle Heime angezeigt, zu denen der angemeldete Benutzer die Verwaltungsrechte hat.

Für jedes Heim können folgende Aspekte verwaltet werden:

- Bilder verwalten
- Belegungen verwalten
- Angaben verwalten

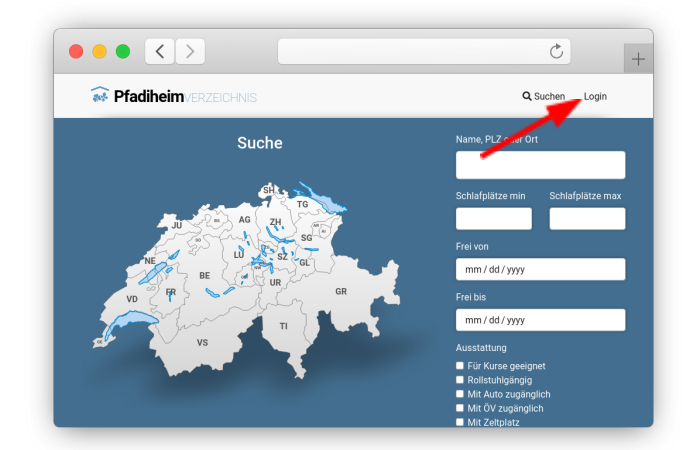

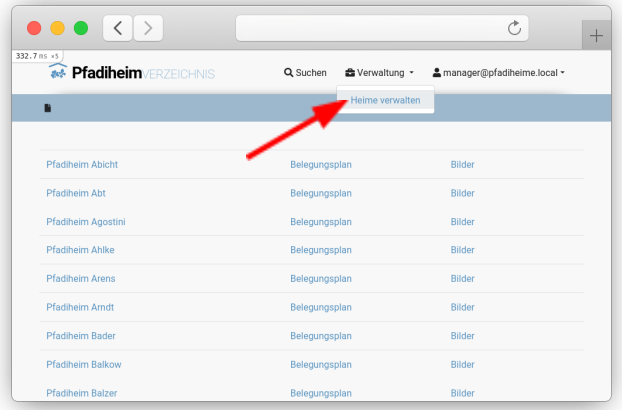

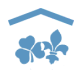

#### **Bilder verwalten**

Zum Hochladen der BiIder einloggen und den Menüpunkt «Verwaltung» anklicken.

Über «Bilder» gelangt man zur Bildübersicht der Heims.

Um weitere Bilder hochzuladen den Knopf «Foto hochladen» unten anwählen.

Klickt man mit der Maus auf das kleine Kreuz oben links in einem hochgeladenen Bild, so wird dieses aus der Auswahl entfernt.

In der Eingabemaske mit «Datei auswählen» ein Bild auf dem eigenen Computer auswählen. Das Bild kann mit einem Kommentar versehen werden. Mit «Foto erstellen» wird das Bild auf den Pfadiheime-Server hochgeladen. Je nach Internet-Verbindung kann das Hochladen eine gewisse Zeit dauern.

Bei Anzeigen als kann zwischen «cover» und «other» gewählt werden. Dabei wird erste Bild in mit «anzeigen als cover» als Anzeigebild verwendet. Konkret wird es auf der Heimseite gross dargestellt und in der Listenansicht als einziges Bild angezeigt

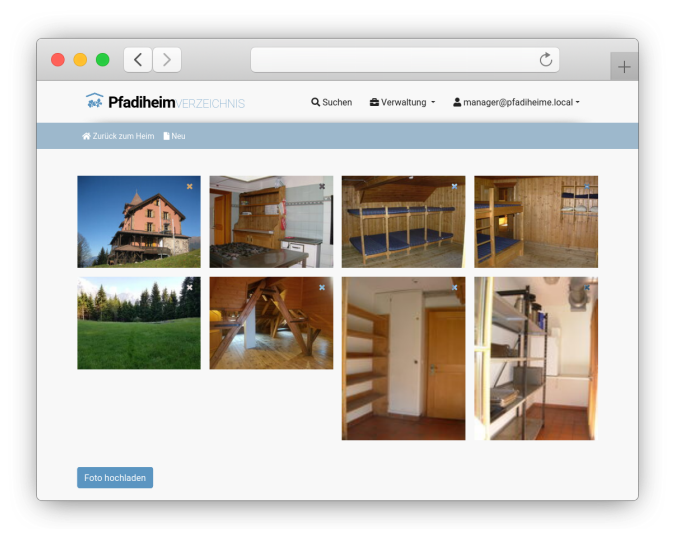

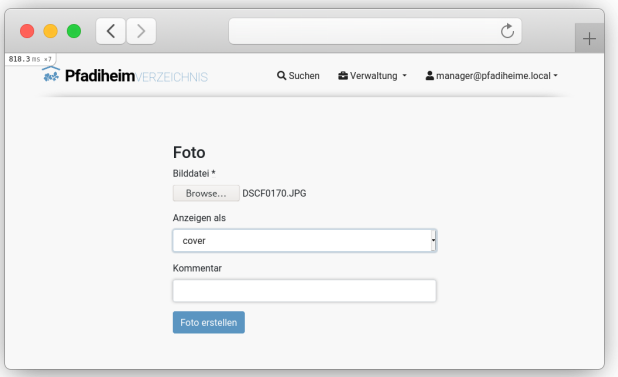

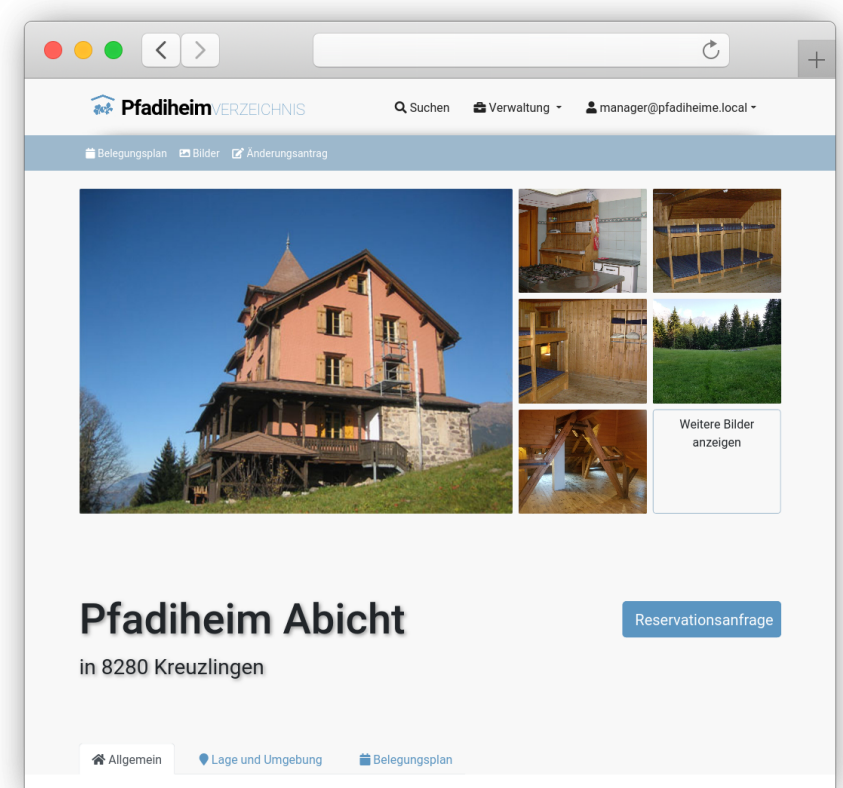

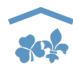

#### **Belegungsplan verwalten**

Über den Menüpunkt «Verwaltung» oben rechts gelangt man erneut zur Aufgaben-Auswahl.

Für den Belegungsplan nun den entsprechenden Befehl anklicken.

Neue Belegungsdaten können durch Anklicken des Anfangstages oder durch manuelle Datumeingabe erstellt werden. Auch die jeweilige Tageszeit kann eingegeben werden.

Für die Belegungsart gibt es mehrere Zustände:

- 1. Anfrage
- 2. Provisorisch reserviert
- 3. Vermietet
- 4. Geschlossen
- 5. Abgelehnte Anfrage

Im Belegungsplan ersichtlich sind die Varianten 2 bis 4. Jeder Belegung kann jederzeit ein anderer Zustand zugeordnet werden.

Anfragen entstehen, wenn ein Mietinteressent via Internet eine solche startet. Die entsprechenden Angaben sind unter «Bearbeiten» ersichtlich. Solche Mietanfragen lösen gleichzeitig ein E-Mail an den Heimverwalter aus. Sie sind aber im Belegungsplan erst sichtbar, wenn sie vom Heimverwalter in den Zustand «Provisorisch reserviert» oder «Vermietet» gesetzt werden.

Folgende Felder sind obligatorisch für jede Mietanfrage:

- Startzeitpunkt (Datum/Zeit)
- Endzeitpunkt (Datum/Zeit)
- Art (Fest, Lager/Kurs)
- Zweck der Miete
- Voraussichtliche Anzahl Personen
- Geburtsdatum
- Kontakt Email
- Vorname, Name, Organisation
- PLZ, Ort

Zusätzlich können folgende Felder fakultativ ausgefüllt werden:

- **Bemerkungen**
- Telefonnummer

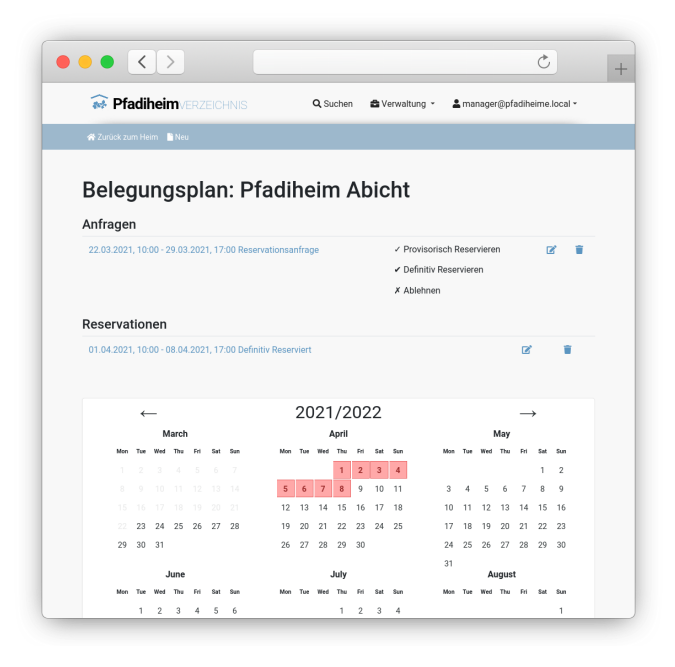

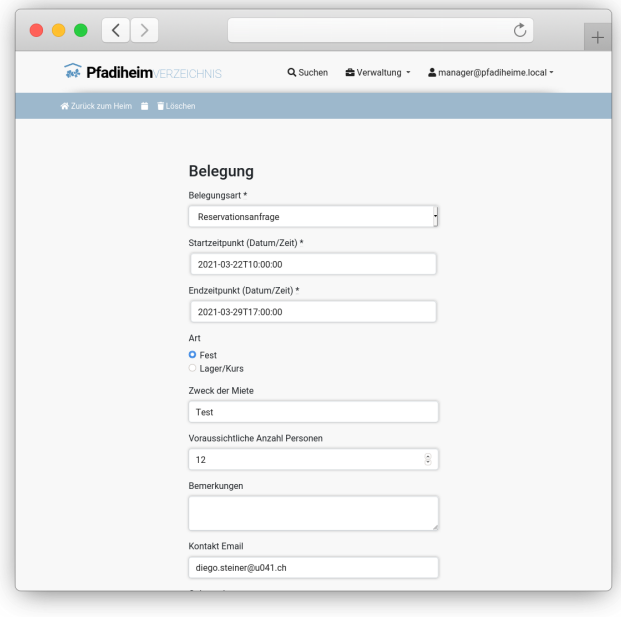

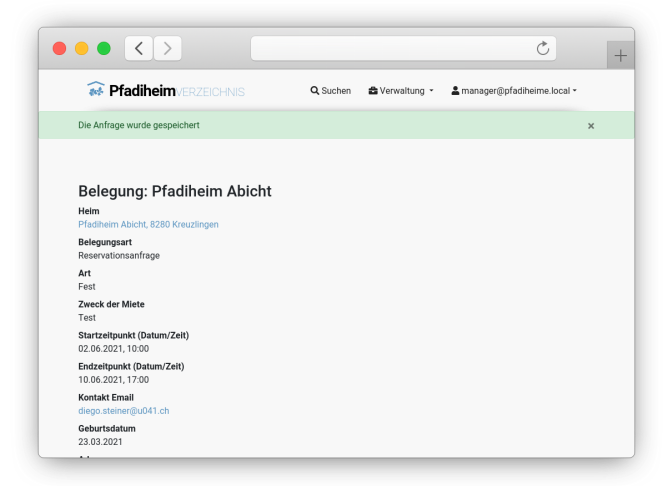

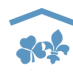

### **Angaben des Heims ändern**

Hier die bestehenden Angaben ändern. Sobald sie abgesendet sind, überprüft sie der Redaktor und gibt sie normalerweise innert eines Arbeitstages frei.

## **Beschreibung des Heims eingeben und Youtube-Link einbinden**

Euer Video, das auf youtube.com hochgeladen ist, kann über «Angaben des Heims ändern» eingebunden werden.

Die Argumente, die euer Heim besonders attraktiv machen, können unter «Beschreibung» eingegeben werden. Nicht zu viel Text, damit er auch gelesen wird.

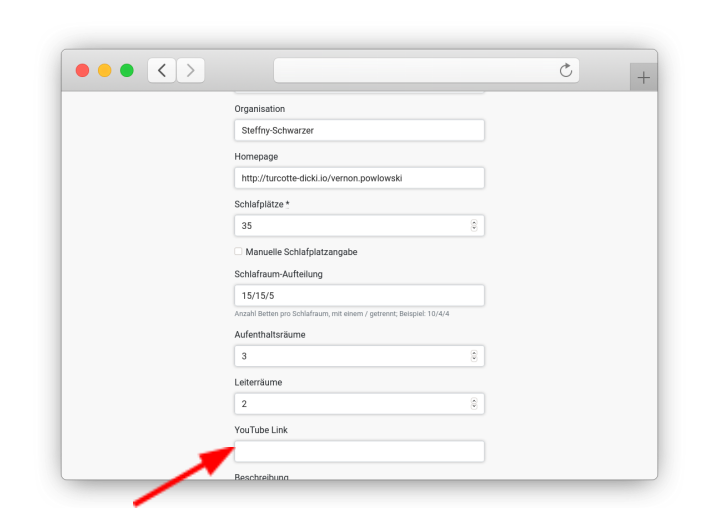

## **Belegungsplan in eigene Homepage einbinden**

Über den Link « Belegungsplan in eigene Homepage einbinden» (neben dem Belegungsplan-Kalender) gelangt man zum HTML-Code, den der Webmaster der eigenen Homepage des Heims in die Site einbinden kann.

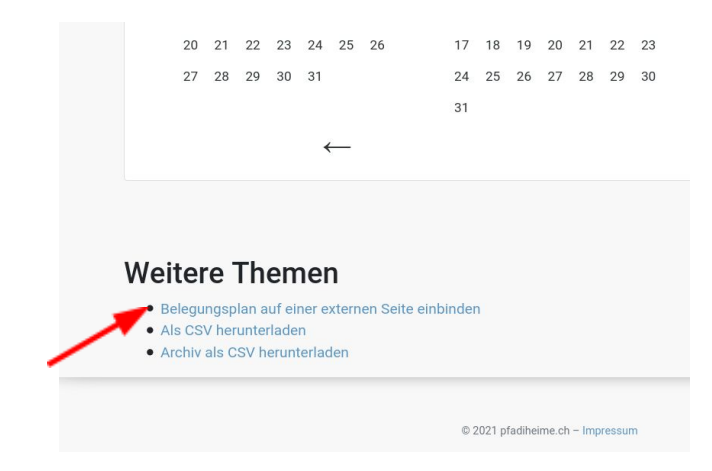

Diese Anleitung wurde nach bestem Wissen und Gewissen erstellt. Sie kann noch Fehler enthalten und wird bei Bedarf angepasst.

Fragen oder Anregungen gerne an

[info@pfadiheime.ch](mailto:info@pfadiheime.ch)